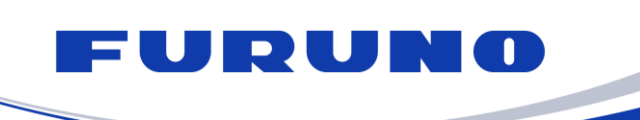

10, Thetidos str., 16675, Glyfada, Greece Phone: +30 210 4004426 Fax: +30 210 4004570 E-mail: sales@furuno.gr [service@furuno.gr](mailto:tech@furuno.gr) www.furuno.gr **FURUNO HELLAS S.A.**

## **Model** FMD-3200/BB/3300

# V.03.17

# Compatibility with Anschutz NP-5400 TCS (ed.2)

### **[Urgency]**

When symptom occurs / At installation

### **[Changes]**

- 1. Compliance with IEC61162-1Ed.5
- 2. Anschutz NP-5400 TCS (ed. 2) is compatible.
- 3. New monitors are compatible. Hatteland HD26T22, HD32T22, HD55T22 / North Invent XL270, XL460
- 4. The port serial communication of the MODBUS 1 is compatible.
- 5. The timeout alert of the MODBUS communication is compatible.
- 6. A function to upload rout data from other equipment via the HTTP is added.
- 7. A function to detect disconnection of the HUB-3000 is added.
- 8. A function to check the Sensor Adapter load on the System Monitor display via Web UI is added.
- 9. User Log is added, which enables users to get logs.
- 10. A panel showing time that shows "\*\*:\*\*:\*\*" on the Conning display when the ZDA sentence is interrupted.
- 11. Collaboration with J-Marine NeCST
- 12. For the OSD sentence, talkers other than "RA" can be received.
- 13. The target numbers that receive the TTM sentence are changed to 0-999 (from 0-200).
- 14. Two items, Sleeping Class A and Sleeping Class B of AIS DISP FILTER are deleted.
- 15. Even if the scale is changed with the scrollwheel when Relative Motion (RM) is active, RM remains active.
- 16. A Line Color Legend on Dark Green is added on the Catalog of Chart Cells display.
- 17. When YOKOGAWA Autopilot PT-900 is connected, steering locations are shown on the Autopilot tab of the window appearing in the lower right of the display.

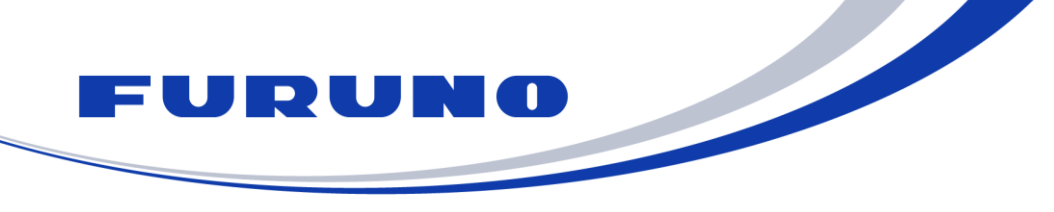

10, Thetidos str., 16675, Glyfada, Greece Phone: +30 210 4004426 Fax: +30 210 4004570 E-mail: sales@furuno.gr [service@furuno.gr](mailto:tech@furuno.gr) www.furuno.gr **FURUNO HELLAS S.A.**

- 18. The Color Palette setting and Brilliance setting are shared among units.
- 19. The Export File function is added to the Chart Update Log and the Chart Usage Log.
- 20. Each function to clear all ENC data, all ARCS data, and all Manual Update data separately is added.
- 21. BNWAS can be registered up to 3 units. (Before the change: up to 1 unit)
- 22. The first entry line of the Leg information in the table for editing routes is changed to No. 1 WPT from No. 2 WPT.
- 23. The offset information of own ship position is shared among units.
- 24. In the File Export function, the upper limit of file path is changed to 255 characters.
- 25. The user chart data monitored independently is included in the playback data.
- 26. The information showing whether the TCS is active is included in the playback data.
- 27. The Weather Overlay function is available for Speed/Direction-type wind.
- 28. When the attributes of the Manual Update object is changed, they can be changed even if a character string including a unit is selected.
- 29. For RAD 111 to 118, the settings of Alert Information Source and ALF Text Information are made via Web UI.
- 30. C-Map SDK provided by Jeppesen is updated.
- 31. The following symptom is modified; when a TCS-related alert is resolved immediately after occurrence, it may not be shown in the alert list.
- 32. The following symptom is modified; SOG value of TTM sentence that is rounded to one decimal place is incorrect.
- 33. The following symptom is modified; the buttons in the hierarchy from Voyager on the IA bar to Route cannot be operated with the InstantAccess knob.
- 34. For the cell that is set to Protected of C-MAP DL, the status shown in the cell list is modified to "up to date" (or "not up to date") from "no license".
- 35. The following symptom is modified; when an alert is not defined for sensor alert definition XML that is set to MODBUS, failures of MODBUS communication occur.
- 36. The following symptom is modified; when only one unit of the EC-3000 (ECDIS) is connected within the network, the connected EC-3000 cannot display echoes input from radars that are connected via the HUB-3000 but are disconnected from the EC-3000.
- 37. The following symptom is modified; a route transferred to the FAR-2xx7 may be incorrect.

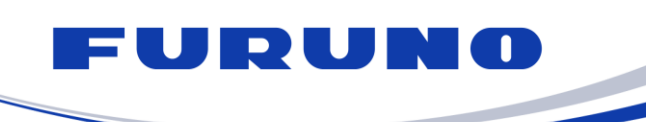

10, Thetidos str., 16675, Glyfada, Greece Phone: +30 210 4004426 Fax: +30 210 4004570 E-mail: sales@furuno.gr [service@furuno.gr](mailto:tech@furuno.gr) www.furuno.gr **FURUNO HELLAS S.A.** 

Update the software to V.03.17.

1. Software for Processor Unit (EC-3000)

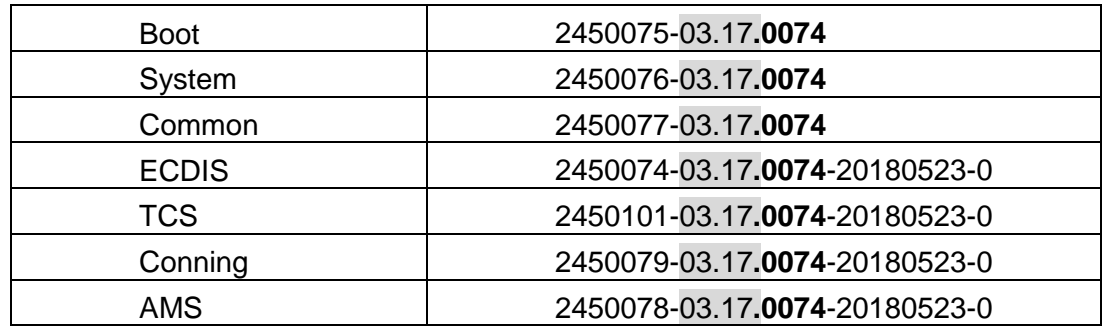

<u>Single State Original State Original State Original State Original State Original State Original State Original State Original State Original State Original State Original State Original State Original State Original Stat</u>

#### 2. Sensor adapter (MC-3000S)

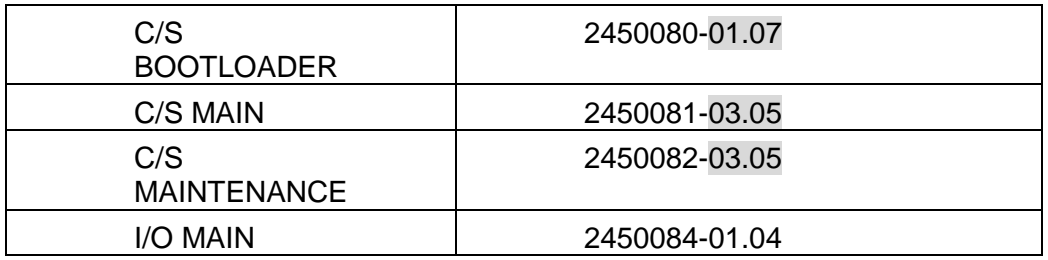

3. Sensor adapter (MC-3010A/3020D/3030D ): Unchanged MC I/O Main | 2450084-01.04

#### 4. Control unit (RCU-024/025/26): unchanged

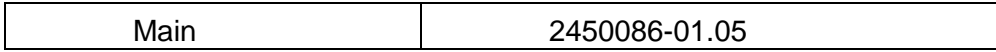

Revised Operator's Manual: OME-44730-M Revised Installation Manual: IME-44730-L